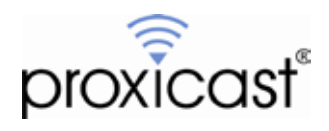

# **Migrating from the LAN-Cell 2 to the LAN-Cell 3**

## **Tech Note LCTN3001**

Proxicast, LLC 312 Sunnyfield Drive Suite 200 Glenshaw, PA 15116

1-877-77PROXI 1-877-777-7694 1-412-213-2477

Fax: 1-412-492-9386

E-Mail: [support@proxicast.com](mailto:support@proxicast.com)

Internet: [www.proxicast.com](http://www.proxicast.com/) © Copyright 2005-2013, Proxicast LLC. All rights reserved.

Proxicast is a registered trademark and LAN-Cell, Card-Guard, Card-Lock, Modem-LOCK, Cell-PAK and Cell-Sentry are trademarks of Proxicast LLC. All other trademarks mentioned herein are the property of their respective owners.

## **This Tech Note applies to LAN-Cell models:**

**LAN-Cell 3:** LC3-52U

**Minimum LAN-Cell Firmware Revision:** 5.1.0

## **Document Revision History:**

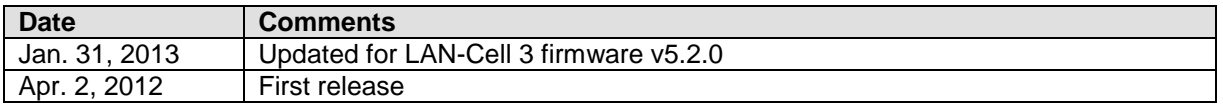

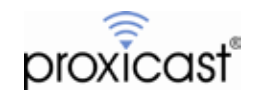

#### **Introduction**

Proxicast's LAN-Cell 3 4G/3G cellular router is the next generation in our LAN-Cell family of cellular Ethernet/Wi-Fi security gateways. The LAN-Cell 3 builds on the features and success of earlier LAN-Cell models, however, the LAN-Cell 3 also represents a new platform for reliably delivering performance and security using the latest 4G technologies such as LTE and HSPA+. Although the LAN-Cell 3 shares many of the LAN-Cell 2's features (and introduces several new capabilities), the LAN-Cell firmware has been entirely re-engineered for the LAN-Cell 3.

This TechNote is designed to assist users who are familiar with the LAN-Cell 2 with the task of replicating the same configuration on the LAN-Cell 3.

### **Usage Notes**

- Because of the differences in the ProxiOS operating system on the LAN-Cell 2 and LAN-Cell 3, it is NOT possible to import a LAN-Cell 2 configuration into the LAN-Cell 3. You must build a new configuration file from scratch.
- Once a new configuration has been created for the LAN-Cell 3, it can be saved and then imported into other LAN-Cell 3 units.
- You may be able to transfer the cellular service on the LAN-Cell 2's PC-Card modem to a USB modem for the LAN-Cell 3. Contact your cellular service provider for more information and instructions.
- This TechNote covers the most common configuration setting tasks. See the *LAN-Cell 3 [Users Guide](http://www.proxicast.com/support/files/LAN-Cell-3-User-Guide.pdf)* for more detailed information on configuring all of the LAN-Cell 3's settings.

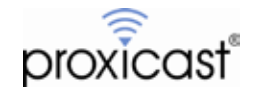

#### **Hardware Differences**

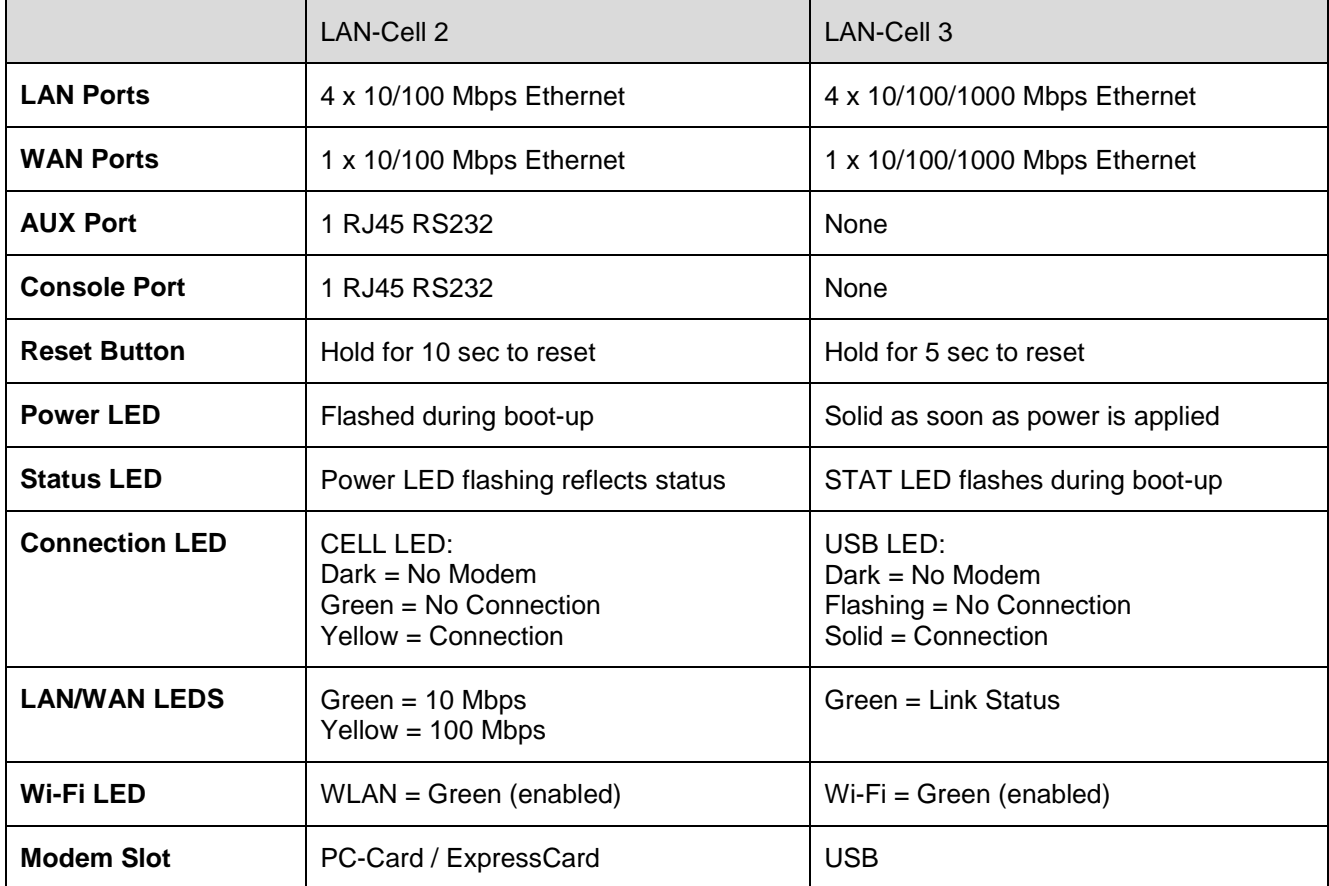

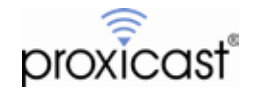

## **Configuration Mapping**

The table below shows how to reach the LAN-Cell 3 screen which contains the same configuration settings as the LAN-Cell 2. The "**>**" character indicates a sub-menu or tab which must be selected.

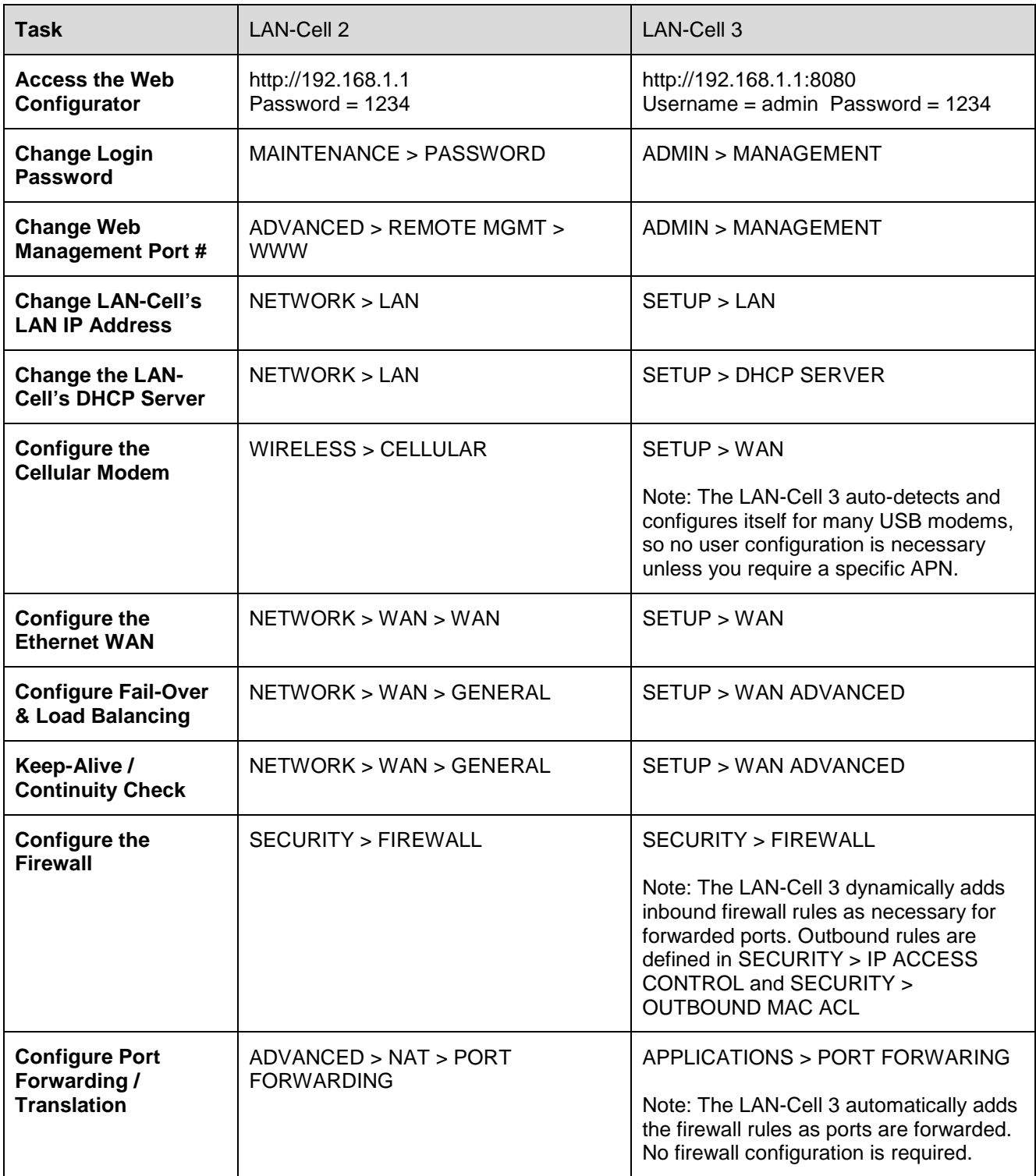

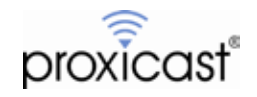

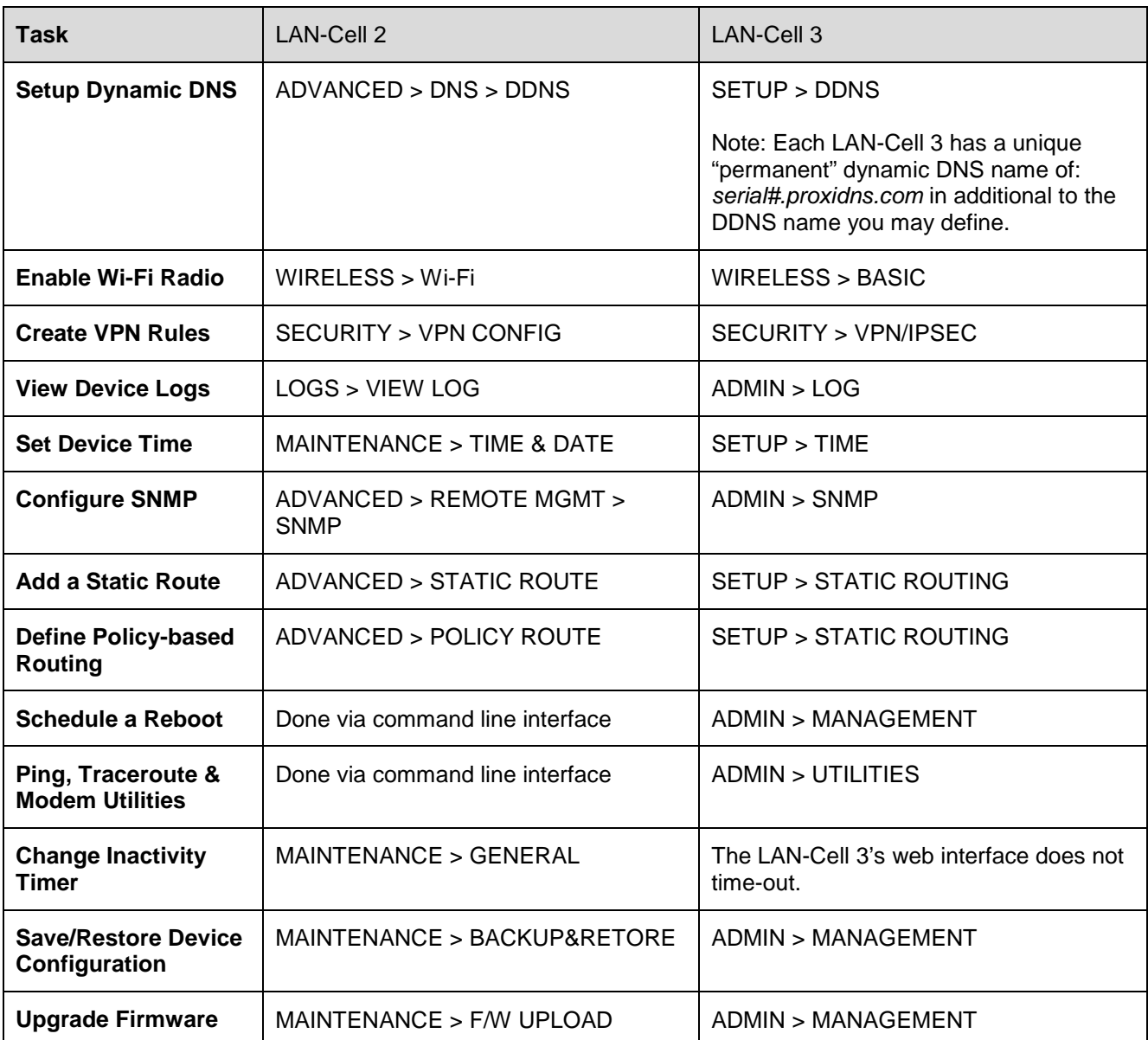

The following LAN-Cell 2 features are not currently supported in the LAN-Cell 3 but may be added in a future firmware release. Check the Proxicast Technical Support web site for the latest LAN-Cell 3 firmware.

- X.509 Certificates  $\mathbf{r}^{\mathrm{max}}$
- E-Mailing of Logs
- VPN Wizard
- Cell-Sentry
- Factory Default Configuration Override  $\mathbf{r}$

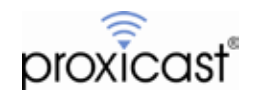